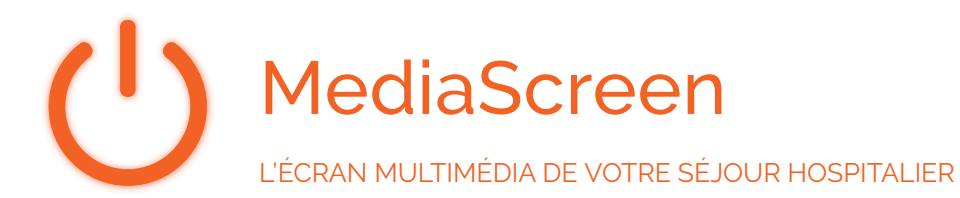

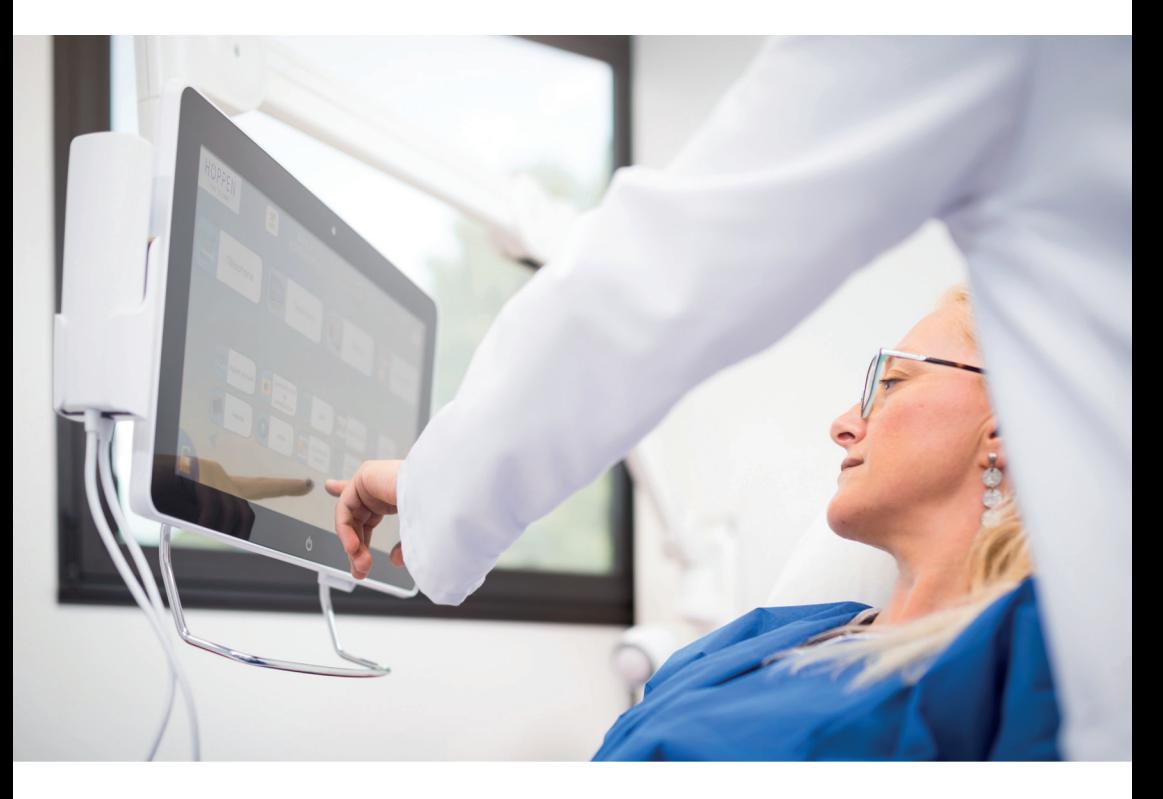

### **DISPOSEZ DE CE SERVICE DÈS VOTRE ARRIVÉE**

Plus de 40 applications : télévision, téléphonie, radio, internet, Wi-Fi, jeux, presse, réseaux sociaux...

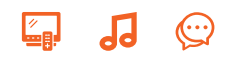

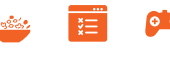

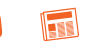

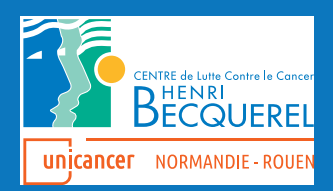

# **UTILISATION GÉNÉRALE**

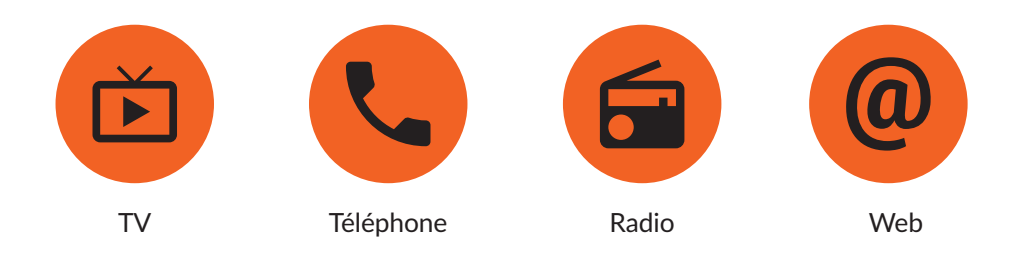

#### **En cas de problème merci de contacter le bureau des entrées.**

L'écran tactile MediaScreen vous permet d'accéder à des services multimédias. Le téléphone, la télévision, internet et la radio sont compris ainsi que des jeux, de la presse en ligne gratuite, la météo, la bourse, divers réseaux sociaux...

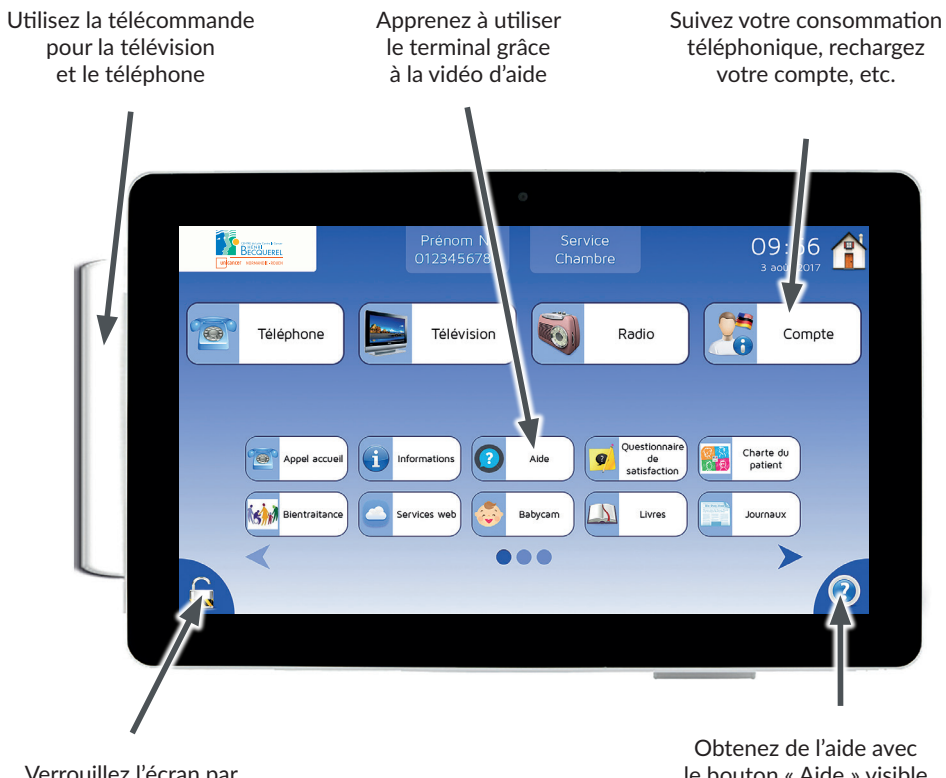

Verrouillez l'écran par le cadenas, et réveillez-le en touchant l'écran

le bouton « Aide » visible sur toutes les applications de l'écran

## $\equiv$  SOUSCRIPTION

Vous pouvez souscrire à l'offre MediaScreen directement depuis l'écran tactile en réglant par carte bancaire en toute sécurité.

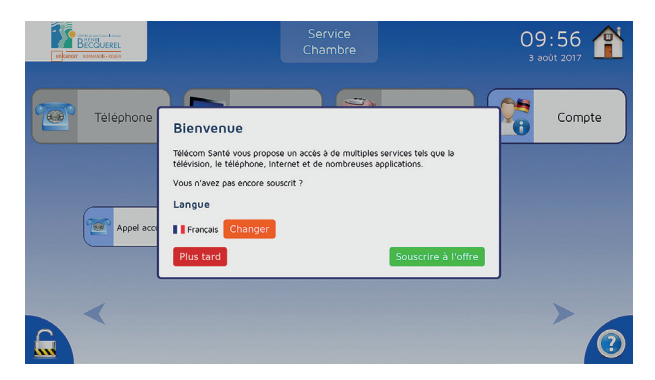

Vos informations personnelles et coordonnées bancaires vous seront demandées pour compléter votre souscription.

Votre adresse e-mail vous sera demandée afin pour que vous puissiez recevoir votre facture détaillée.

En cas de difficultés, vous pouvez aussi souscrire à l'offre MediaScreen auprès de l'accueil de l'établissement, par chèque, espèces ou carte bancaire.

## **TÉLÉVISION**

Pour regarder la télévision, appuyez sur le bouton correspondant sur l'écran d'accueil. Vous obtiendrez la page suivante :

Pour faire apparaître le bandeau de chaînes, appuyez sur l'écran. À partir de ce bandeau, vous pouvez changer de chaîne et régler le volume sonore.

Vous pouvez revenir à l'accueil à tout moment en appuyant sur la maison.

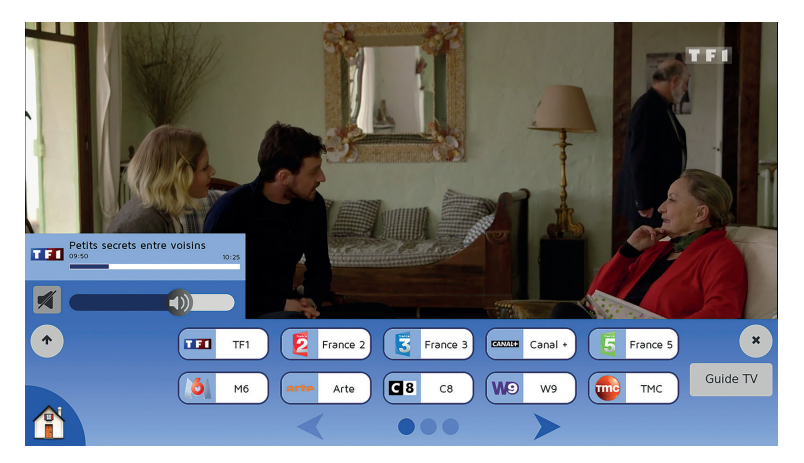

# **TÉLÉPHONE**

Pour téléphoner, appuyez sur le bouton correspondant sur l'écran d'accueil.

#### **Si un proche veut vous joindre (appel gratuit)**

Il doit composer le numéro qui vous a été donné à votre admission ou joindre le standard de l'établissement et dire votre nom et prénom.

#### **Pour appeler vers l'extérieur (communication payante)**

Composez le numéro de votre correspondant puis appuyez sur « Appel » soit avec le combiné soit sur l'écran tactile. À la fin de la communication, appuyez sur « Raccrocher » pour terminer l'appel.

#### **Pour téléphoner avec la télécommande**

Munissez vous du combiné. Pour décrocher, appuyez sur la touche : Puis composez le numéro de votre correspondant. Pour raccrocher, appuyez sur la touche :

#### **Ou utilisez l'écran tactile**

Appuyez sur le bouton « Téléphone » de l'écran Puis composez le numéro de votre correspondant. Appuyez sur « Appel ». À la fin de votre appel, appuyez sur « Raccrocher ».

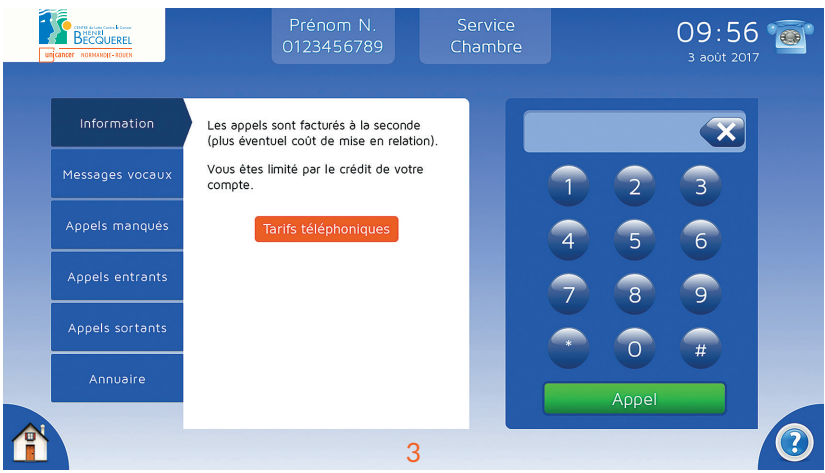

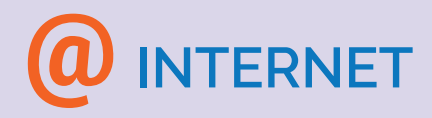

Depuis l'écran d'accueil, cliquez sur « Services Web », puis cliquez sur l'icône « Internet ». La navigation est sécurisée (contrôle parental, téléchargement bloqué) et intuitive (le clavier virtuel s'affiche tout seul et est adaptable à la langue).

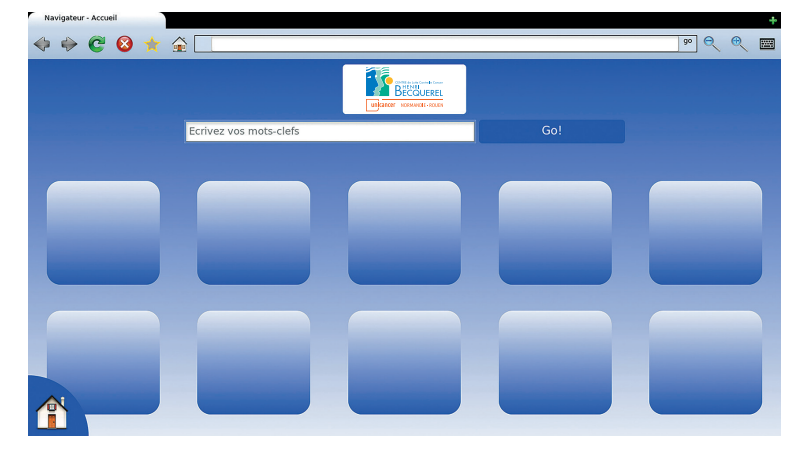

Le MediaScreen vous permet d'avoir la Wi-Fi pour vos équipements personnels (smartphones et tablettes). Elle est paramétrable depuis l'application « Compte ».

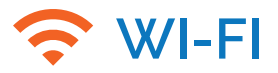

Vous pouvez partager une connexion Wi-Fi avec vos appareils personnels (smartphones, tablettes, ordinateurs, etc.). Pour cela, activez le Wi-Fi depuis l'onglet « Accès Wi-Fi » de l'application « Compte ».

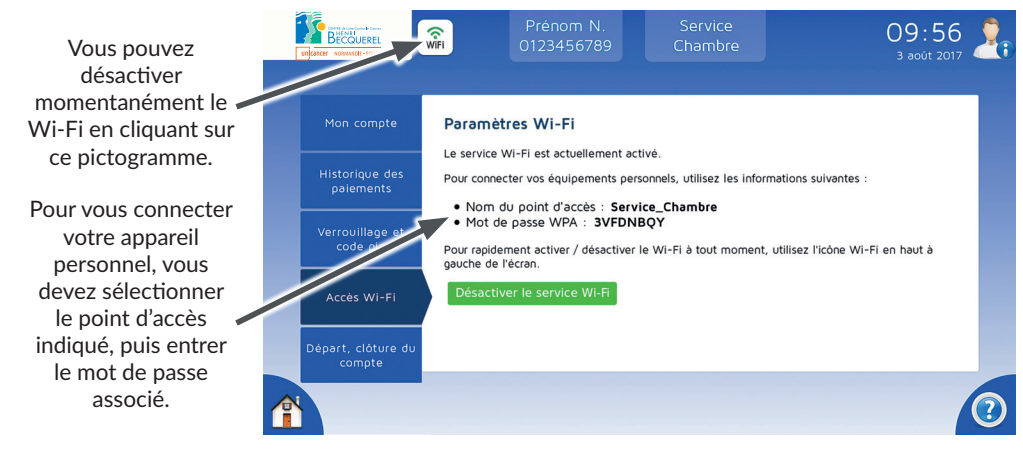

## **SÉJOUR LONG**

Pour les séjours supérieurs à 21 jours d'hospitalisation consécutifs au Centre Henri Becquerel, l'accès au terminal sera gratuit à partir du 22ème jour.

La suspension du compte lors d'une permission de moins de 48h, n'impliquera pas une remise à 0 du décompte des 21 jours.

L'accumulation de plusieurs séjours ne permet pas la gratuité du service.

#### **Clôture de compte**

Avant votre départ, veillez à bien clôturer votre compte, pour qu'il ne soit pas utilisé par le patient suivant.

Vous recevrez votre facture par e-mail, si votre adresse e-mail a été renseignée. Si ce n'est pas le cas, vous pouvez vous rendre au Bureau des entrées pour la réclamer (niveau 0).

#### **Suspension de compte**

La suspension doit être utilisée en cas de transfert dans une autre chambre du Centre Henri Becquerel, ou pour une absence inférieur à 48h. Pour cela notez bien votre code d'activation

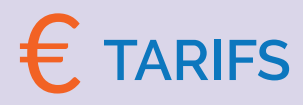

**Votre forfait évolue,** vous pouvez désormais profiter de nouveaux services de divertissement et services hôteliers à la pointe de l'innovation avec nos écrans multimédias MediaScreen. **Pour souscrire à ce service rendez-vous en page 2.**

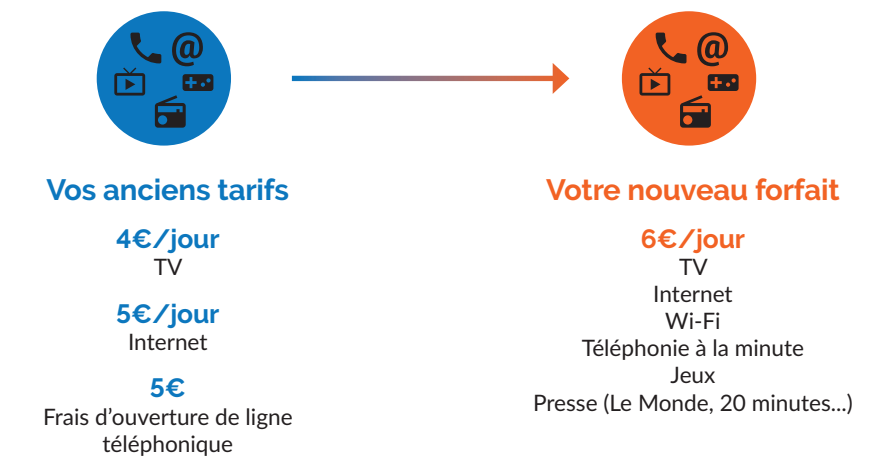

Paiement sécurisé. Aucune donnée personnelle ni historique de navigation ne sont conservés.

**N'oubliez pas de clôturer votre compte dès votre départ, merci.**

### **BON SÉJOUR ET BONNE UTILISATION DE MEDIASCREEN**

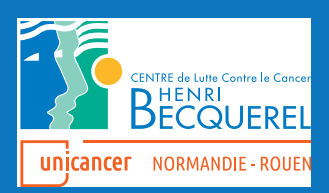